# **Ranocchi**

#### **DATI IDENTIFICATIVI DELL'AGGIORNAMENTO**

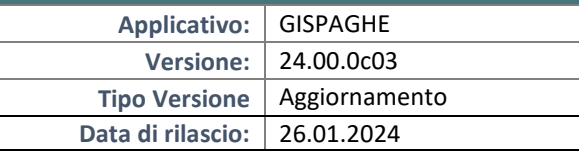

Gentile cliente,

La informiamo che è disponibile un aggiornamento GIS PAGHE.

Da GIS Start Web: cliccare sull'icona di visualizzazione aggiornamenti e scaricare l'aggiornamento (operazione automatica se attivo il download manager)

Dal sito Ranocchi: accedere all'area riservata del sito http://www.ranocchi.it ed effettuare il download del file di Aggiornamento 24.00.0c03 (Aggiornamenti software\2024\GIS

PAGHE - Gis Paghe 24.00.0c03 Aggiornamento 24.00.0c03)

#### **COMPATIBILITA' E INSTALLAZIONE**

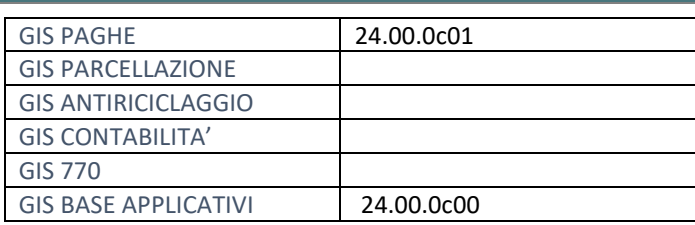

L'installazione dell'applicativo è identica per tutti i tipi di server (LINUX o WINDOWS) e può essere eseguita da un qualsiasi client in cui è presente l'applicativo GISPAGHE.

Per effettuare l'installazione dell'aggiornamento eseguire le seguenti operazioni Da Gis Start Web:

- 1. nella sezione AGGIORNAMENTI cliccare sull'icona di download per scaricare l'aggiornamento
- 2. una volta scaricato cliccare sull'icona verde per installare l'aggiornamento

#### Dal sito Ranocchi:

- 1. Effettuare il download del file *GISPAGHE\_Agg\_2400c3\_fsetup0* dall'area riservata del sito *ranocchi.it*
- 2. Salvare il file in una qualsiasi cartella di un client in cui è presente la procedura GISPAGHE
- 3. Eseguire il file con un doppio click del mouse
- 4. Selezionare il nome del *server* o *locale*
- 5. Selezionare la *sigla* da aggiornare
- 6. Selezionare il tasto *installa* per procedere con l'aggiornamento

#### **AVVERTENZE**

La presente release contiene :

- File telematico fondo FASG&P.
- Circolare INPS n. 21 del 25.01.2024. Determinazione per l'anno 2024 del limite min. di retribuzione

# **Ranocchi**

同臣 Paghe e Stipendi

### SOMMARIO

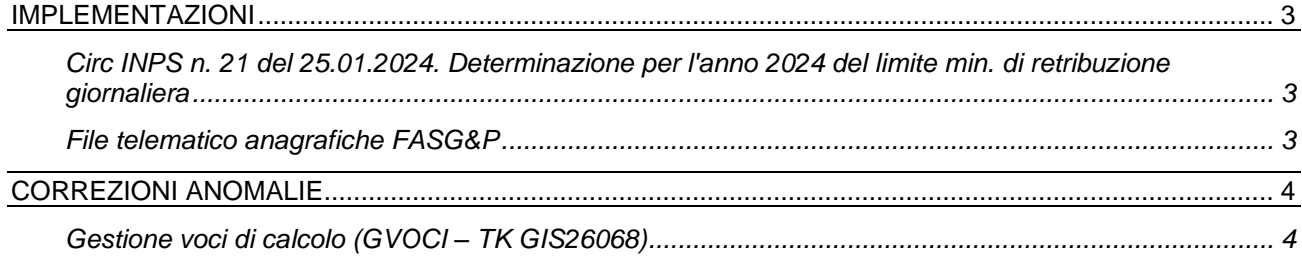

#### <span id="page-2-0"></span>**IMPLEMENTAZIONI**

#### <span id="page-2-1"></span>**Circ INPS n. 21 del 25.01.2024. Determinazione per l'anno 2024 del limite min. di retribuzione giornaliera**

A seguito della pubblicazione della circolare in oggetto è stato aggiornato il minimale di retribuzione giornaliera per la generalità dei lavoratori dipendenti (PARINP – è stato inserito 56,87 in luogo di 56,86) e tutti gli importi relativi alle retribuzioni e ai massimali Enpals (PARENP)

Gli eventuali cedolini elaborati della mensilità di gennaio devo essere richiamati e confermati. In alternativa l'utente può eseguire il comando massivo RICCED.

#### <span id="page-2-2"></span>**File telematico anagrafiche FASG&P**

L'ente FASG&P (Ente 8690) ha aggiornato il tracciato record del file inserendo altre 4 tipologie di "Piano sanitario". Oltre a quelle già presenti (Lavoratore – Lavoratore plus) sono stati implementati i seguenti piani sanitari:

Base – Nucleo 1 Base – Nucleo 2 Plus – Nucleo 1 Plus – Nucleo 1 Pertanto dopo l'installazione della presente release, l'utente che deve indicare tali nuove tipologie dovrà implementarle nell'ente in anagrafica dipendente e rigenerare il file (comando GENFASGP).

## <span id="page-3-0"></span>**CORREZIONI ANOMALIE**

### <span id="page-3-1"></span>**Gestione voci di calcolo (GVOCI – TK GIS26068)**

Poiché l'INPS ha abrogato l'esonero 2/3% sulla tredicesima è necessario che la voce 1053 (originariamente creata per erogare l'esonero predetto e poi scaduta con la versione 24.00.0c00) risulti di nuovo attiva. Pertanto con la presente release la data di scadenza verrà eliminata dal programma di aggiornamento tabelle, solo se la voce risulta invariata. Per coloro che hanno la voce modificata, essa deve essere sovrascritta nel momento in cui programma effettua l'aggiornamento tabelle, ovvero modificata manualmente (togliendo la data di scadenza) se l'utente vi ha apportato delle modifiche che devono rimanere memorizzate.

Ricordiamo che la voce 1053 evidenzia a parte la quota parte della retribuzione riferita al III elemento che per gli OTD copre l'Istituto della tredicesima.

#### Di seguito esempio:

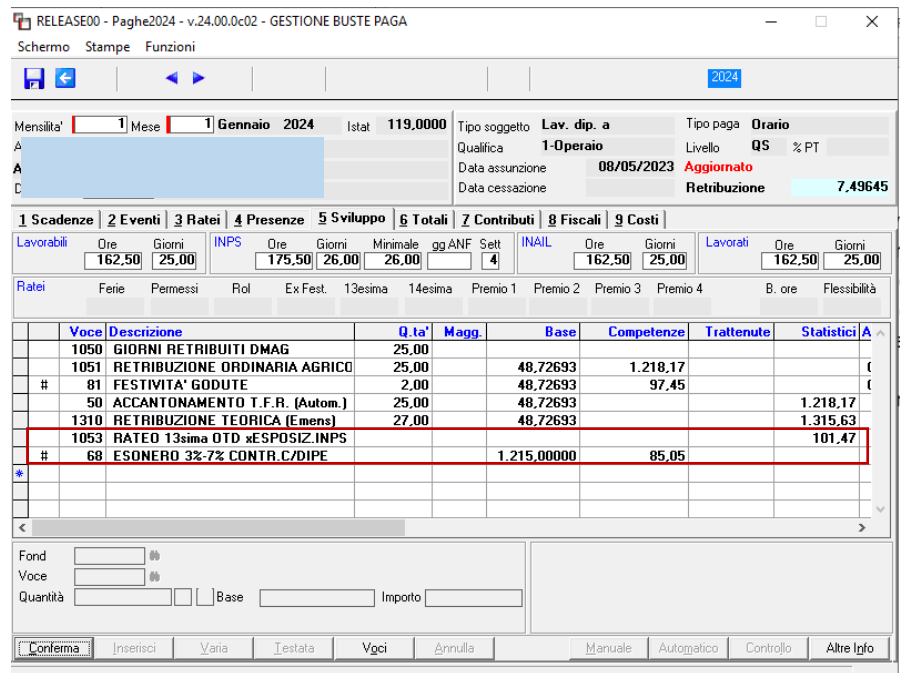

### **Voce 1053** = 8,33% \* 7,49645 = 0,6244\* (ore lavorate) = **101,47**

Per determinare l'imponibile su cui calcolare l'esonero occorre sottrarre la quota parte del III elemento come sopra calcolato.

Pertanto:

```
1218,17(retribuzione) + 97,45(festività) = 1315,62 – 101(quota 13esima OTD- l'importo viene arrotondato) = 
1214,62=1215 * 7% = 85,05
```
Gli eventuali cedolini elaborati della mensilità di gennaio devono essere richiamati e confermati.